IBM Kenexa BrassRing on Cloud

# **Responsive Apply: Tracking Codes Tips and Tricks**

*Document Date: August 2017*

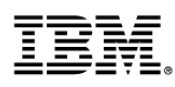

## **Edition Notice**

**Note:** Before using this information and the product it supports, read the information in Notices.

This edition applies to IBM® Kenexa® BrassRing® on Cloud Responsive Apply: Tracking Codes Tips and Tricks and to all subsequent releases and modifications until otherwise indication in new editions.

Licensed Materials - Property of IBM

#### **© Copyright IBM® Corporation, 2017.**

US Government Users Restricted Rights – Use, duplication or disclosure restricted by GSA ADP Schedule Contract with IBM Corp.

## **Purpose of this Document**

With the migration from Classic Talent Gateways to Responsive Apply, there have been a lot of questions regarding tracking codes and what can and can't be used with the Responsive Apply. Many clients have been taking the same tracking code that worked in the Classic Talent Gateway and adding it to the Responsive Gateway Questionnaires, via text widgets. This document provides tips and tricks for migrating/converting those tracking codes so they will work with your Responsive Apply Gateways.

**Note**: Tracking pixels can currently only be added to the apply process, and not to the Talent Gateway overall.

## **Types of Tracking Codes**

There are several types of tracking codes that exist, such as:

- 1. IMAGES: Pixel tracking code from **appcast**
- 2. IFRAMES: DoubleClick Floodlight Tag from **fls.doubleclick.net**
- 3. Direct javascript

These scripts will inject the html tags (such as img/Iframe/frame) with source from the respective vendor hosted URL using plain javascript method "document.write()". The responsive design of our Talent Gateways means that it's a single page application and the "document.write()" method will make the entire webpage empty. (This method will replace the existing view with img/Iframe/frame tags, which cannot be identified visually.) As a result, it can affect the candidate experience.

## **Recommendations**

Instead of document.write, IBM recommends creating tracking elements dynamically, with javascript, using document.createElement() and append that element to the page body. Please note, this requires some technical effort. An example has been provided below to show the steps.

### **IMAGE PIXEL TRACKING CODE**

```
Start of DoubleClick Floodlight Tag: Please do not remove
   Activity name of this tag: 1608 - ATS - Pre-Screening Questions
   URL of the web page where the tag is expected to be placed: https://krb-sjobs.brassring.com/TGnewUI/Search/Home/Home/partnerid=30079&siteid=6062
   This tag must be placed between the <body> and </body> tags, as close as possible to the opening tag.
  Creation Date: 08/08/2016
 8 <script type="text/javascript")
   var axel = Math.random() + "";
   var a = axel * 10000000000000;1011document.write('<img src="https://ad.doubleclick.net/ddm/activitv/src=5904605;tvpe=linkl0;cat=1608-000;dc_lat=;dc_rdid=;taq_for_child_directed_treatment=;ord=' + a + '?" width="1"
   height="1" alt=""/>');
12 -</script>
13 <noscript>
14 <img src="https://ad.doubleclick.net/ddm/activity/src=5904605;type=linkl0;cat=1608-000;dc_lat=;dc_rdid=;taq_for_child_directed_treatment=;crd=12" width="1" height="1" alt=""/>
  L</noscript>
```
16 <!-- End of DoubleClick Floodlight Tag: Please do not remove -->

#### **MANIPULATED SCRIPT**

A function was created as part of the \$(document).read() call (circled in blue) by suffixing the trackingid (highlighted src variable) to maintain unique function name and the source value "src" (circled in red) with a new source string. When looking at the provided code, attributes such as width, height, alt, and src become node attributes (by using "setAttribute()" method).

This process might differ for each tracking vendor.

```
\frac{1}{2} = <!--<br>2 | Star
        <sup>| <|--</sup><br>Start of DoubleClick Floodlight Tag: Please do not remove<br>Activity name of this tag: 1608 - ATS - Pre-Screening Questions<br>URL of the web page where the tag is expected to be placed: <u>https://krb-siobs.brassring.co</u>
   and and the set of the set of the set of the set of the set of the set of the set of the set of the set of the set of the set of the set of the set of the set of the set of the set of the set of the set of the set of the s
   \begin{minipage}{0.03\textwidth} \begin{minipage}{0.03\textwidth} \begin{itemize} \textbf{1} & \textbf{1} & \textvar imgNode=document.createElement("img");
13
                         impNode.setAttribute("hedich", 1);<br>impNode.setAttribute("hedicht", 1);<br>impNode.setAttribute("helin", "");<br>impNode.setAttribute("src", "https://ad.doubleclick.net/ddm/activity/src=5904605;type=linkl0;cat=1608-000;dc_lat=;dc
\begin{array}{c} 14 \\ 15 \end{array}\frac{16}{17}\blacksquare\begin{array}{c} 18 \\ 19 \end{array}document.body.appendChild(imgNode);
                   ,<br>var objFound = $("img[src*="<mark>https://ad.doubleclick.net/ddm/activity/<mark>src=5904603</mark>"]")[0];<br>if(t<u>yp</u>eof objFound == 'undefined'){</mark>
20if (typeof objFound == 'under<br>executeScript5904605) ;
\overline{21}24 \left| \right\rangle :
zo -voorly.<br>26 -{nostrip:><br>27 -{nostrip:><br>-{nostrip:><br>27 -{nostrip:><br>29 -{n- End of DoubleClick Floodlight Tag: Please do not remove n->
```
#### **SCRIPT FOR TRACKERS USING AN IMAGE**

```
\leq ! -
Start of DoubleClick Floodlight Tag: Please do not remove
Activity name of this tag: 1608 - ATS - Pre-Screening Questions
URL of the web page where the tag is expected to be placed: https://krb-
sjobs.brassring.com/TGnewUI/Search/Home/Home?partnerid=30079&siteid=6062
This tag must be placed between the <br/> > body> and </body> tags, as close as possible to the opening tag.
Creation Date: 08/08/2016
--<script type="text/javascript">
$(document).ready(function(){
         function executeScript5904605(){
                   var axel =Math.random()+"";
                   var a = axel*10000000000000;
                   var imgNode=document.createElement("img");
                   imgNode.setAttribute("width", 1);
                   imgNode.setAttribute("height", 1);
                   imgNode.setAttribute("alt", "");
                   imgNode.setAttribute("src", 
"https://ad.doubleclick.net/ddm/activity/src=5904605;type=linkl0;cat=1608-
000;dc_lat=;dc_rdid=;tag_for_child_directed_treatment=;ord=" + a + "?");
                   document.body.appendChild(imgNode);
          }
          var objFound = $("img[src*='https://ad.doubleclick.net/ddm/activity/src=5904605']")[0];
         if(typeof objFound == 'undefined'){
                  executeScript5904605();
         }
});
</script>
<noscript>
<img src="https://ad.doubleclick.net/ddm/activity/src=5904605;type=linkl0;cat=1608-
000\,i\texttt{dc}\_\texttt{lat} = i\texttt{dc}\_\texttt{ridd} = i\texttt{tag}\_\texttt{child}\_\texttt{directed}\_\texttt{treatment} = i\texttt{ord}=1?\text{ with}\texttt{m} = \texttt{1" height} = \texttt{1" alt} = \texttt{1" } \times \texttt{100'} \land \texttt{100'} \land \texttt{101'} \land \texttt{101'} \land \texttt{101'} \land \texttt{101'} \land \texttt{101'} \land \texttt{101'} \land \texttt{101'} \land \texttt{101'} \land \texttt{101'} \land \</noscript>
<!-- End of DoubleClick Floodlight Tag: Please do not remove -->
```
#### **DOUBLE CLICK FLOODLIGHT TAG**

#### **ACTUAL SCRIPT**

 $1 \Rightarrow 1$ 

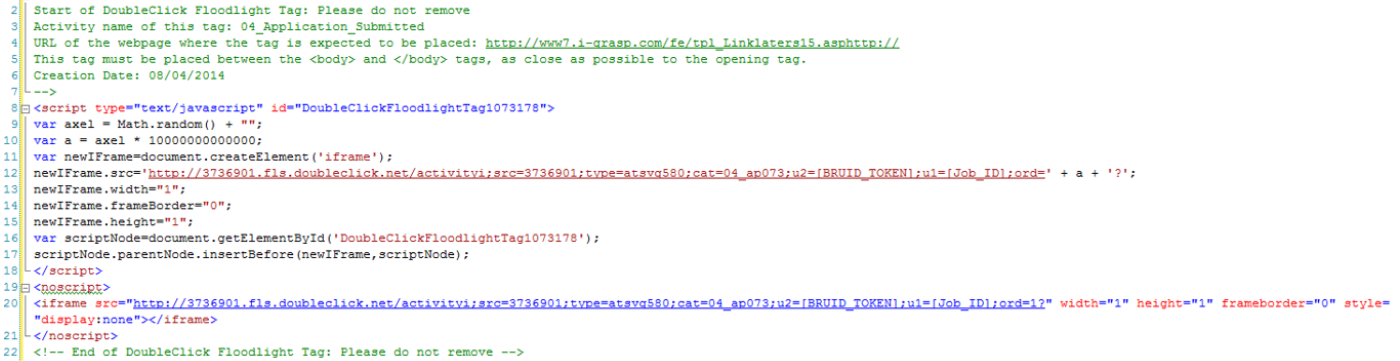

#### **MANIPULATED SCRIPT**

The function name was changed (circled in blue) by suffixing the trackingid to maintain unique function name and the source value "src" (circled in red) with a new source string. The Token **[BRUID\_TOKEN]** will be replaced by Candidate Reference Number during the job apply flow. When looking at the provided code, attributes such as width, height, alt, and src become node attributes (by using "setAttribute()" method).

```
Start of DoubleClick Floodlight Tag: Please do
      Start or Doubleclick fiocoling to lag: Please on not remove<br>Activity name of this tag; 04 Application_Submitted<br>URL of the webpage where the tag is expected to be placed: <u>http://www7.i-grasp.com/fe/tpl_Linklaters15.asphtt</u>
      Creation Date: 08/04/2014
7<br>
e =>>>>>> eript type="text/javascript" id="DoubleClickFloodlightTag1073178"><br>
e => {document}.ready(function(){<br>
10 function(becometeScriptS736901]) {<br>
11 var axel = Nath.random() + "";
                    var a = axel * 100000000000000;
1213var newIFrame=document.createElement('iframe');
                   var newlFrame=document.createElement('iframe');<br>newlFrame.setAttribute("width", 1);<br>newlFrame.setAttribute("frameBorder", 0);<br>newlFrame.setAttribute("Peight", 1);<br>newlFrame.setAttribute("sry", "<mark>http://3736901.fls.doublecl</mark>
 14<br>15<br>16<br>17<br>18<br>20<br>20<br>22<br>22<br>22
                   document.body.appendChild(newIFrame);
             )<br>
var frameExists = $("iframe[src*="<u>http://3736901.fls.doubleclick.net/activitvi;src=3736901;</u> ]")[0];<br>
if(typeof frameExists == 'undefined'){<br>
\the credit (executeScript3736901]();
             \bar{Y}24"<br>26|-<br>26|-</script><br>|aligname.src="http://3736901.fls.doubleclick.net/activitvi:src=3736901;tvpe=atsvd580;cat=04_ap073;u2=IBRUID_TOKEN1;u1=IJob_ID1;ord=12" width="1" height="1" frameborder="0" style=<br>28|-</strame.src="htt
      -</noscript>
30 <!-- End of DoubleClick Floodlight Tag: Please do not remove -->
```
#### **SCRIPT FOR TRACKERS USING AN IFRAME**

```
<! --
Start of DoubleClick Floodlight Tag: Please do not remove
Activity name of this tag: 04_Application_Submitted
URL of the webpage where the tag is expected to be placed: http://www7.i-
grasp.com/fe/tpl_Linklaters15.asphttp://
This tag must be placed between the <br/>kbody> and </body> tags, as close as possible to the opening tag.
Creation Date: 08/04/2014
-->
<script type="text/javascript" id="DoubleClickFloodlightTag1073178">
$(document).ready(function(){
       function executeScript3736901(){
              var axel = Math.random() + ";
               var a = axel * 10000000000000;
              var newIFrame=document.createElement('iframe');
               newIFrame.setAttribute("width", 1);
               newIFrame.setAttribute("frameBorder", 0);
              newIFrame.setAttribute("height", 1);
              newIFrame.setAttribute("src", 
"http://3736901.fls.doubleclick.net/activityi;src=3736901;type=atsvg580;cat=04_ap073;u2=[BRUID_TOKEN];u1=[Re
quisition ID];ord=" + a + "?");
               newIFrame.setAttribute("style", "z-index:-11111");
              document.body.appendChild(newIFrame);
       }
       var frameExists = $("iframe[src*='http://3736901.fls.doubleclick.net/activityi;src=3736901;']")[0];
       if(typeof frameExists == 'undefined'){
               executeScript3736901();
       }
});
```

```
</script>
<noscript>
<iframe
src="http://3736901.fls.doubleclick.net/activityi;src=3736901;type=atsvg580;cat=04_ap073;u2=[BRUID_TOKEN];u1
=[Requisition ID];ord=1?" width="1" height="1" frameborder="0" style="display:none"></iframe>
</noscript>
<!-- End of DoubleClick Floodlight Tag: Please do not remove -->
```
## **APPCAST TRACKING SCRIPT**

ACTUAL SCRIPT<br>Soript type="text/javascript"> (function(a,b,c,d){ a='<u>https://pixel.appcast.io/pixels/br3-1529.js?ent=0</u>'; b=document;c='script';d=b.createElement(c);d.src=a;d.type='text/java'+c;d<br>.async=true; a=b.getElemen

#### **MANIPULATED SCRIPT**

The function name in this example is br3-1529. The numbers after executeScript only need to be unique.

```
1 <script type="text/javascript">
   S (document) . ready (function () {
 \overline{2}\overline{3}function executeScript1529() {
 \overline{4}var jsElm = document.createElement ("script");
 5
              jsElm.setAttribute("src", 'https://pixel.appcast.io/pixels/br3-1529.js?ent=0|');
 6
             jsElm.setAttribute("type", "text/javascript");
 \overline{7}jsElm.setAttribute("async", true);
 \mathbf{B}document.body.appendChild(jsElm);
 \overline{9}\cdot10
        var isElmFound = \frac{1}{2} ("script [src*="https://pixel.appcast.io/pixels/br3-1529.js?ent=0"]") [0];
11if(typeof isElmFound == 'undefined'){
12executeScript1529();
13- 1
14| \ \rangle15<sup>L</sup> </script>
```
### **SCRIPT FOR TRACKERS USING ONLY JAVASCRIPT**

```
<script type="text/javascript">
$(document).ready(function(){
       function executeScript1529(){
               var jsElm = document.createElement("script");
               jsElm.setAttribute("src", 'https://pixel.appcast.io/pixels/br3-1529.js?ent=0');
               jsElm.setAttribute("type", "text/javascript");
               jsElm.setAttribute("async", true);
               document.body.appendChild(jsElm);
       }
       var isElmFound = $("script[src*='https://pixel.appcast.io/pixels/br3-1529.js?ent=0']")[0];
       if(typeof isElmFound == 'undefined'){
               executeScript1529();
       }
});
</script>
```
## **Notes**

1. Tracking codes/scripts must to be placed in a text widget of you Responsive Gateway Questionnaire(s). It must be added to each page you would like to track candidate activity for.

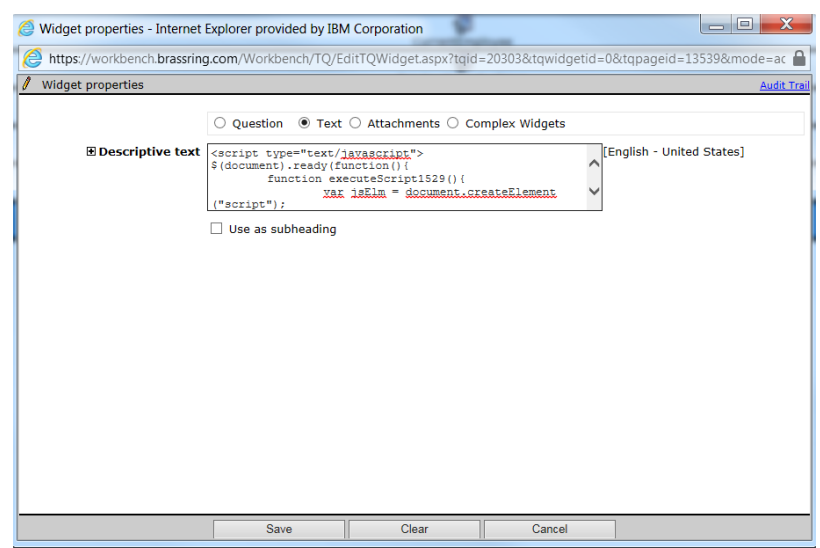

- 2. IBM is not changing any tracking id's from the URLs. The manipulation of the script must be complete to execute the tracking codes.
- 3. There are no issues with <noscript> tags; you can add them as-is.
- 4. This process might differ for each tracking vendor.
- 5. All changes are the responsibility of the client/vendor.
- 6. Testing and QA are the responsibility of the client/vendor. Testing is critical to ensuring no disruption in service due to bad javascript.

## **Notices**

This information was developed for products and services offered in the U.S.A and other countries. Consult your local IBM representative for information on the products and services currently available in your area. Any reference to an IBM product, program, or service is not intended to state or imply that only that IBM product, program, or service may be used. Any functionally equivalent product, program, or service that does not infringe any IBM intellectual property right may be used instead. However, it is the user's responsibility to evaluate and verify the operation of any non-IBM product, program, or service.

IBM may have patents or pending patent applications covering subject matter described in this document. The furnishing of this document does not grant you any license to these patents. You can send license inquiries, in writing, to:

IBM Director of Licensing IBM Corporation North Castle Drive Armonk, NY 10504-1785 U.S.A.

For license inquiries regarding double-byte (DBCS) information, contact the IBM Intellectual Property Department in your country or send inquiries, in writing, to:

Intellectual Property Licensing Legal and Intellectual Property Law IBM Japan Ltd. 1623-14, Shimotsuruma, Yamato-shi Kanagawa 242-8502 Japan

The following paragraph does not apply to the United Kingdom or any other country where such provisions are inconsistent with local law:

INTERNATIONAL BUSINESS MACHINES CORPORATION PROVIDES THIS PUBLICATION "AS IS" WITHOUT WARRANTY OF ANY KIND, EITHER EXPRESS OR IMPLIED, INCLUDING, BUT NOT LIMITED TO, THE IMPLIED WARRANTIES OF NON-INFRINGEMENT, MERCHANTABILITY OR FITNESS FOR A PARTICULAR PURPOSE.

Some states do not allow disclaimer of express or implied warranties in certain transactions, therefore, this statement may not apply to you.

This information could include technical inaccuracies or typographical errors. Changes are periodically made to the information herein; these changes will be incorporated in new editions of the publication. IBM may make improvements and/or changes in the product(s) and/or the program(s) described in this publication at any time without notice.

Any references in this information to non-IBM Web sites are provided for convenience only and do not in any manner serve as an endorsement of those Web sites. The materials at those Web sites are not part of the materials for this

IBM product and use of those Web sites is at your own risk. IBM may use or distribute any of the information you supply in any way it believes appropriate without incurring any obligation to you.

Licensees of this program who wish to have information about it for the purpose of enabling: (i) the exchange of information between independently created programs and other programs (including this one) and (ii) the mutual use of the information which has been exchanged, should contact:

IBM Corporation 5 Technology Park Drive Westford Technology Park Westford, MA 01886

Such information may be available, subject to appropriate terms and conditions, including in some cases, payment of a fee.

The licensed program described in this information and all licensed material available for it are provided by IBM under terms of the IBM Customer Agreement, IBM International Program License Agreement, or any equivalent agreement between us.

Any performance data contained herein was determined in a controlled environment. Therefore, the results obtained in other operating environments may vary significantly. Some measurements may have been made on developmentlevel systems and there is no guarantee that these measurements will be the same on generally available systems. Furthermore, some measurements may have been estimated through extrapolation. Actual results may vary. Users of this document should verify the applicable data for their specific environment.

Information concerning non-IBM products was obtained from the suppliers of those products, their published announcements or other publicly available sources. IBM has not tested those products and cannot confirm the accuracy of performance, compatibility or any other claims related to non-IBM products. Questions on the capabilities of non-IBM products should be addressed to the suppliers of those products.

All statements regarding IBM's future direction or intent are subject to change or withdrawal without notice, and represent goals and objectives only. All IBM prices shown are IBM's suggested retail prices, are current and are subject to change without notice. Dealer prices may vary.

This information is for planning purposes only. The information herein is subject to change before the products described become available.

This information contains examples of data and reports used in daily business operations. To illustrate them as completely as possible, the examples include the names of individuals, companies, brands, and products. All of these names are fictitious and any similarity to the names and addresses used by an actual business enterprise is entirely coincidental.

## **Trademarks**

These terms are trademarks of International Business Machines Corporation in the United States, other countries, or both:

- IBM
- AIX
- Sametime
- **WebSphere**

Java and all Java-based trademarks and logos are trademarks or registered trademarks of Oracle and/or its affiliates.

Microsoft and Windows are registered trademarks of Microsoft Corporation in the United States, other countries, or both.

Linux is a trademark of Linus Torvalds in the United States, other countries, or both.

Other company, product, or service names may be trademarks or service marks of others.